close window

# Web Exclusive

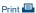

# Upgrading Your HMC from 8.8.2 or Later

February 2018 | by Jaqui Lynch

In a previous article, I'd discussed general maintenance for your HMCs. Since then, I've run into some issues relating to upgrading to 8.8.6 SP2 from 8.8.2 or 8.8.3. In this article, I'll go over what is involved in performing that upgrade and will also cover the checks that should be performed along the way. Many of the steps can be performed using the GUI, however, in this article I'll be using SSH (secure shell) to the HMC and will use the command line.

## **Process for Upgrades**

In order to upgrade from 8.8.2 or 8.8.3 to 8.8.6 sp2 MH01743 (this is the latest patch level) there is a multi-step process unless you want to reinstall the HMC. Each upgrade requires a reboot. The reboot takes about 20 minutes and the upgrades about 30 minutes. The backups to USB take between 30 and 45 minutes. I would allow 8 hours for these upgrades.

You'll need 3 USB sticks for the backups. You should also make sure you have a copy of the recovery media in case you have to do a full reinstall. Throughout, I assume you will be doing the upgrades across the network. If you're unable to do this, then you can also download the upgrades to USB sticks and perform the upgrades from those USB sticks. If you're using redundant HMCs then they'll both need to be updated the same day to avoid issues.

The upgrade process is:

Check your current level

Backup the server profiles

Get an HMC Scanner report and fully document your HMC including networking, userids, groups, etc.

Backup the HMC

Clear out old upgrades and traces to ensure enough space

Upgrade to 8.8.4 (MH01559)

Upgrade to MH01560 (mandatory) - this must be done using the commandline updhmc not the GUI

Upgrade to MH01729

Backup the HMC

Upgrade to 8.8.6.0 (MH01654)

Reboot again once it comes up

Backup again

Upgrade to 8.8.6 sp2 (MH01690)

Upgrade to MH01743

Backup the HMC again

# Preparation

First, ensure your HMC can be upgraded to 8.8.6. This level requires that the HMC must be at least a C08 deskside or a CR5 rack mount. It could also be a virtual HMC which is a VM on an Intel server. The new POWER based HMC requires 8.8.7. Earlier HMCs are not supported on v8. Additionally, POWER5 servers are not supported on v8.

The next step is to determine the level you are currently running. This is done by logging into the HMC and issuing the lshmc -V command. You can also get this information from the GUI by hovering over the HMC version on the home page.

lshmc -V
"version= Version: 8
Release: 8.3.0
Service Pack: 0
HMC Build level 20150611.1

```
MH01514: Required fix for HMC V8R8.3.0 (05-21-2015)
MH01530: Fix for HMC V8R8.3.0 (06-11-2015)
","base_version=V8R8.3.0
```

The above system is at 8.8.3.0 SP0 with two patches applied.

Prior to upgrading it is important to read the description file for every planned upgrade. This is where you will find the list of any prerequisites for the upgrade. You should also note that the HMC must currently be at v8.8.4+mandatory fix MH01560 or v8.8.5+mandatory fix MH01617 prior to upgrading to v8.8.6. The 8.8.4.0 description file also makes the following recommendations:

Your VIO servers may need to be upgraded if they are not at 2.2.3 yet. AIX, Linux and VIOS LPARs should be at RSCT 3.2.0.6 or higher Lastly, verify the server firmware compatibility with the HMC level. This is a critical step and helps ensure that you don't upgrade to a level of the HMC that is not supported for the firmware your servers are currently running. You can find the compatibility list here.

### **Backups Prior to Upgrading**

You're now ready to start the upgrade process and it's important to take a backup prior to upgrading. That way if things go wrong you can still recover. There are two parts to the backup. The first is to take a local backup of the critical console data. This is done to ensure that local customizations are saved. Then you take a backup of the HMC itself. A backup will be needed prior to upgrading to 8.8.4.

I typically also backup the system profiles.

```
lssyscfg -r sys - gets managed system names
```

Now we back up their profiles:

```
bkprofdata -m systemname -f backup1-feb0418
```

This backs up the system profile data to a file called backup1-feb0418 to the /var/hsc/profiles directory on the HMC. It will create a subdirectory for each managed system you decide to backup. You should backup each managed system.

The next step is to save upgrade data to disk.

```
saveupgdata -r disk
```

And then finally you can backup to the USB stick. Remember to format the USB stick prior to backup. It must be formatted as FAT or FAT32.

```
bkconsdata -r usb
```

We now check we have enough memory and disk space for the upgrade. If an upgrade fails with an error E212E13A then you need to free up some disk space.

```
ls -al /dump
total 1595256
-rw-r--r- 1 root hmc 1580681889 Feb 13 2016 HMClogs.JAQUIHMC0213H41.zip
pedbg -r
```

This deletes the log files collected in /dump

#### Updating to 8.8.4

Updating from 8.8.2 or 8.8.3 to 8.8.4 is a three-step process. This consists of upgrading to 8.8.4, then applying MH01560 and then MH01729. This is required before upgrading to 8.8.6.

During the update to MH1560 it is possible that service code E2FF4304 may be reported. This can be ignored as it indicates a temporary file access issue during installation. It should also be noted that MH01560 must be installed using the updhmc command—it cannot be installed using the GUI.

The upgrade to 8.8.4 is a major upgrade and we use the getupgfiles command to download the upgrade files. In order to do this, we open two SSH sessions to the HMC. On one I would be running the following script to monitor the upgrade:

```
while true; do date
ls -la /hmcdump
ls -la /hmcboot
sleep 60
done
```

The above monitors the /hmcdump filesystem where the files get downloaded to. It also monitors /hmcboot which is where the files get moved to after they are downloaded.

On the second session you perform the download:

```
getupgfiles -h public.dhe.ibm.com -u anonymous --passwd anonymous -d /software/server/hmc/network/v8840
```

Typically, you will see

```
base.img, disk1.img, hmcnetworkfiles.sum, img2a and img3a being downloaded
```

The above downloads the actual upgrade files.

Once the software is downloaded the download session will return to the prompt and you will no longer see the files in /hmcdump and /hmcboot. You can now exit the monitoring script with ctrl-c and logoff that session. Then tell the HMC to perform the upgrade by issuing the following two commands:

```
chhmc -c altdiskboot -s enable --mode upgrade
```

The above tells it to set up to upgrade on boot

```
hmcshutdown -r -t now
```

It takes about 20-30 minutes to actually perform the upgrade and reboot. Once it's done you then you need to install the other fixes. Each upgrade or fix will take at least 20 minutes as a reboot of the HMC is required for each. If you have redundant HMCs you should do them both the same day as problems can occur when they are out of sync. This is explained in the description files. While installing MH01560 (the first update), the HMC may do a call home with an E35F0012, which is a known issue. This is documented as a known issue in the HMC update documentation. The following 2 updates will stop it happening again

Installing MH01560:

This has to be done using the updhmc command. It cannot be done from the GUI.

```
updhmc -t ftp -h ftp.software.ibm.com -u anonymous -f /software/server/hmc/fixes/MH01560.iso
```

You will get a message once it is downloaded saying the service was applied and reminding you to reboot. Don't put any other patch on till after you reboot.

```
hmcshutdown -r -t now
```

Now you can apply fix MH01729

```
updhmc -t ftp -h ftp.software.ibm.com -u anonymous -f /software/server/hmc/fixes/MH01729.iso
And again, you will need to reboot
    hmcshutdown -r -t now
```

After this reboot I recommend taking another backup to the USB stick. Once you get to 8.8.6 you won't be able to restore from any pre 8.8.4

backups. Run the saveupgdata and bkconsdata again to a new USB stick.

### Updating to 8.8.6

Now that the system is at 8.8.4 MH01729 you can start the 8.8.6 upgrade. This consists of upgrading to 8.8.6 (MH01654), then applying SP2 (MH01690) and then MH01743.

```
First check it is really at 8.8.4 MH01729:
lshmc -V

"version= Version: 8
Release: 8.4.0
Service Pack: 0
HMC Build level 20151112.2
MH01560: Required fix for HMC V8R8.4.0 (11-12-2015)
MH01729: Fix for HMC V8R8.4.0 (11-07-2017)

","base_version=V8R8.4.0
```

Clear out the temp files from the previous upgrade:

```
monhmc -r disk -n 0
```

Now update to base 8.8.6.0 (MH01654). Set up the same monitoring loop on one SSH session and do the upgrade on the other.

```
getupgfiles -h public.dhe.ibm.com -u anonymous --passwd anonymous -d /software/server/hmc/network/v8860
```

When the download completes tell it to do an upgrade on reboot and then reboot

```
chhmc -c altdiskboot -s enable --mode upgrade
hmcshutdown -r -t now
```

After 8.8.6.0 boots you'll need to reboot it again. There's a known problem where the HMC will report event E212E11C after an upgrade from 8.8.4 or 8.8.5 as it needs the second reboot to initialize the swap space.

After the second reboot you can install 8.8.6 sp2 (MH01690)

```
updhmc -t ftp -h ftp.software.ibm.com -u anonymous -f /software/server/hmc/ updates/HMC_Update_V8R860_SP2.iso
```

You will need to reboot it

```
hmcshutdown -r -t now
```

Finally put on ifix MH01743

```
updhmc -t ftp -h ftp.software.ibm.com -u anonymous -f /software/server/hmc/fixes/MH01743.iso
```

Again, you will need to reboot it

```
hmcshutdown -r -t now
```

The HMC is now at the latest level of 8.8.6. Ishmc -V should now show:

```
"version= Version: 8
Release: 8.6.0
Service Pack: 2
```

```
HMC Build level 20171211.1
MH01743: Fix for HMC V8R8.6.0 SP2 (01-12-2018)
","base_version=V8R8.6.0
```

Take another backup, and don't forget the saveupgdata.

# **Summary**

Doing an upgrade from 8.8.2 or 8.8.3 to the latest HMC levels is not a small task. You may want to evaluate whether it is better to just reinstall your HMC. Staying up to date is a time-consuming but necessary process. If you update your HMC regularly you'll avoid having to go through the lengthy process described here. I typically do quarterly updates of my HMCs in order to ensure that I am able to move forward easily with new servers and functionality. Regular backups and updates should be built into your system maintenance plans.

#### 8.8.7 Notes

The examples provided were for updating from 8.8.2 or 8.8.3 to 8.8.6. The latest level is 8.8.7, however 8.8.6 is the last level to support classic mode and some of the older HMCs. As a point of comparison, the 887 process for the Intel HMCs involves the following steps.

8.8.5 requires 8.8.3.0 or higher as a starting point

Upgrade to 8.8.5.0 (MH01615)

Mandatory fix MH01617

Then 8.8.7.0 (MH01704)

Then 8.8.7.0 Mandatory PTF MH01706

Then 8.8.7.0 SP1 (MH01725)

Finally, the latest fix is MH01748

There will be backups and additional reboots throughout this process.

Also note: 8.8.7 only supports the following HMC models: 7042-cr7, cr8, cr9, OE1, OE2. And the new Power 7063-CR1.

IBM Systems Magazine is a trademark of International Business Machines Corporation. The editorial content of IBM Systems Magazine is placed on this website by MSP TechMedia under license from International Business Machines Corporation.

©2019 MSP Communications, Inc. All rights reserved.

5 of 5

**Systems** 

SOLUTIONS EDITION

BLOGS

WEBINARS

SUBSCRIBE

ABOUT US

Connect With Us:

Magazine Archives

Search

IBM i LINUX ON POWER

ADMINISTRATOR

POWER MAINFRAME POWER

ISTRATOR TRENDS CASE STUDIES

TIPS & TECHNIQUES

VIDEO

RESOURCES

STORAGE F

PRODUCT NEWS

References

< Return to main article

Print 🖴 Email

Fix Central

https://www-945.ibm.com/support/fixcentral/

**Entitled Software** 

http://www-304.ibm.com/servers/eserver/ess/ProtectedServlet.wss

HMC 8.8.4.0 Base Description

https://delivery04.dhe.ibm.com/sar/CMA/HMA/05sgg/10/MH01559.readme.html

HMC 8.8.4.0 MH01560 Description

https://delivery04.dhe.ibm.com/sar/CMA/HMA/05sgp/7/MH01560.readme.html

MH01560 E35F0012 Call Home Known Issue

http://www-01.ibm.com/support/docview.wss?uid=nas8N1021228

HMC 8.8.4.0 MH01729 Description

https://delivery04.dhe.ibm.com/sar/CMA/HMA/07ax4/1/MH01729.readme.html

HMC 8.8.6.0 Base (MH01654) Description

https://delivery04.dhe.ibm.com/sar/CMA/HMA/06l2a/12/MH01654.readme.html

HMC 8.8.6.0 SP2 (MH01690)Description

https://delivery04.dhe.ibm.com/sar/CMA/HMA/072b3/2/MH01690.readme.html

HMC 8.8.6.0 SP2 MH01743 Description

https://delivery04.dhe.ibm.com/sar/CMA/HMA/07dkh/1/MH01743.readme.html

pedbg Documentation

http://www-01.ibm.com/support/docview.wss?uid=nas8N1018878

https://www.ibm.com/support/knowledgecenter/en/POWER8/p8edm/pedbg.html

IBM Upgrading or restoring the HMC

https://www-01.ibm.com/support/docview.wss?uid=nas8N1020109

IBM Installing fixes from removable media for HMC v8

https://www-01.ibm.com/support/docview.wss?uid=nas8N1020134

HMC v8 Network Installation Images

https://www-01.ibm.com/support/docview.wss?uid=nas8N1020108

What's new in HMC v8.8.6

https://www.ibm.com/developerworks/community/wikis/home?lang=en#! /wiki/Power%20Systems/page/What%27s%20new%20in%20HMC%20V8%20R8.6.0

Upgrading the HMC from v8.8.4 or later to v8.8.6

https://www-01.ibm.com/support/docview.wss?uid=nas8N1021760

Putty Downloads

http://www.putty.org

Maximize your IT investment with weekly information from THE source... Power Systems EXTRA eNewsletter.

ADVERTISEMENT

http://www.chiark.greenend.org.uk/~sgtatham/putty/latest.html

HMC Enhanced Mode Documentation and Cheat Sheet http://www-01.ibm.com/support/docview.wss?uid=nas8N1022258 http://www-01.ibm.com/support/docview.wss?uid=nas8N1022258&aid=1

< Return to main article

READ THE CURRENT ISSUE: DIGITAL | ONLINE | eNEWSLETTER

AIX | IBM i | LINUX ON POWER | MAINFRAME | POWER | Connect With Us: 🖂 🛐 📔

Homepage About Us Contact Us Subscriptions Editorial Calendar

Advertise With Us Reprints Privacy Policy Terms of Service Sitemap

IBM Systems Magazine is a trademark of International Business Machines Corporation. The editorial content of IBM Systems Magazine is placed on this website by MSP TechMedia under license from International Business Machines Corporation.

©2019 MSP Communications, Inc. All rights reserved